# Learning Power Shell

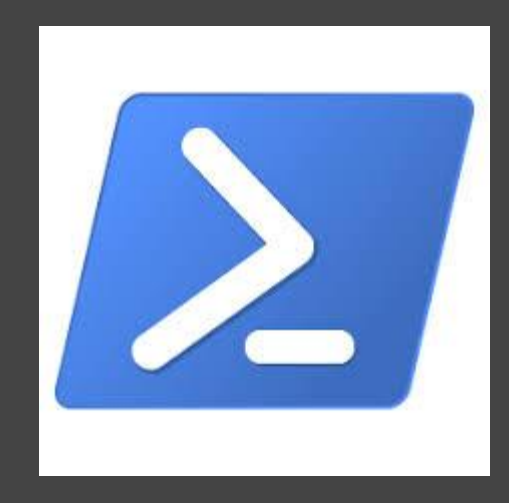

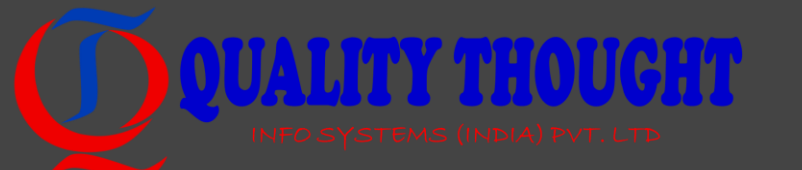

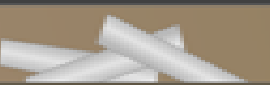

#### Commitment

"To learn a skill it must be used, to learn a language it must be spoken." - Joshua B. Jones • "The more that you read, the more things you will know. The more that you learn, the more places you'll go."

- Dr. Seuss

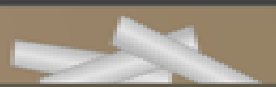

## Lab Setup

#### • Windows 10 Pro version

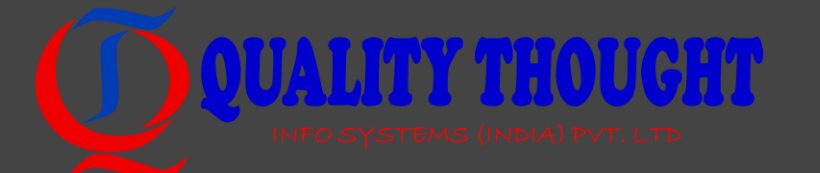

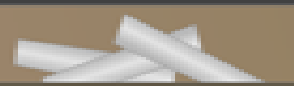

# Getting Started with Powershell

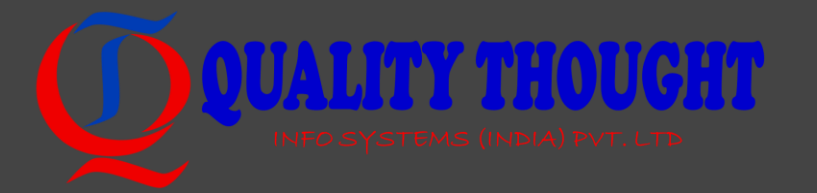

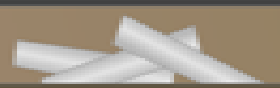

#### What is Powershell

- PowerShell is a mixture of a command line, a functional programming language, and an object-oriented programming language. PowerShell is based on Microsoft .NET, which gives it a level of open flexibility that was not available in Microsoft's scripting languages (such as VBScript or batch) before this.
- PowerShell is an explorer's scripting language. With built-in help, command discovery, and with access to much of the .NET Framework, it is possible to dig down through the layers

#### MAZTIOICH

# Quick Reference

Powershell

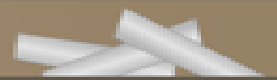

#### Cheatsheet:

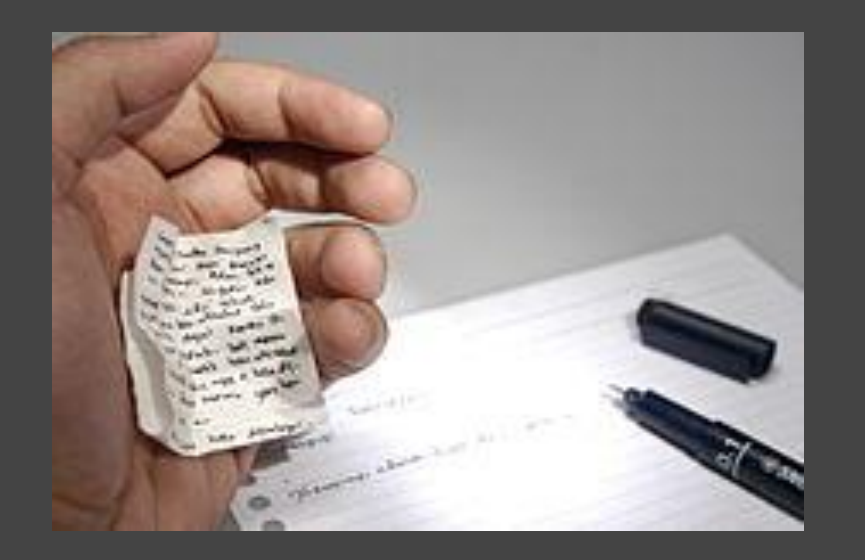

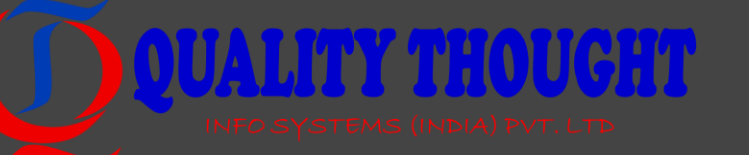

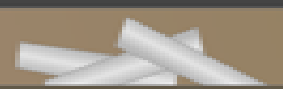

#### Comments

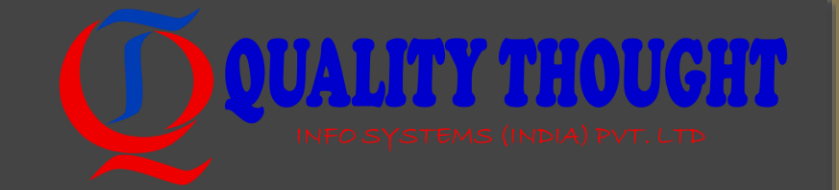

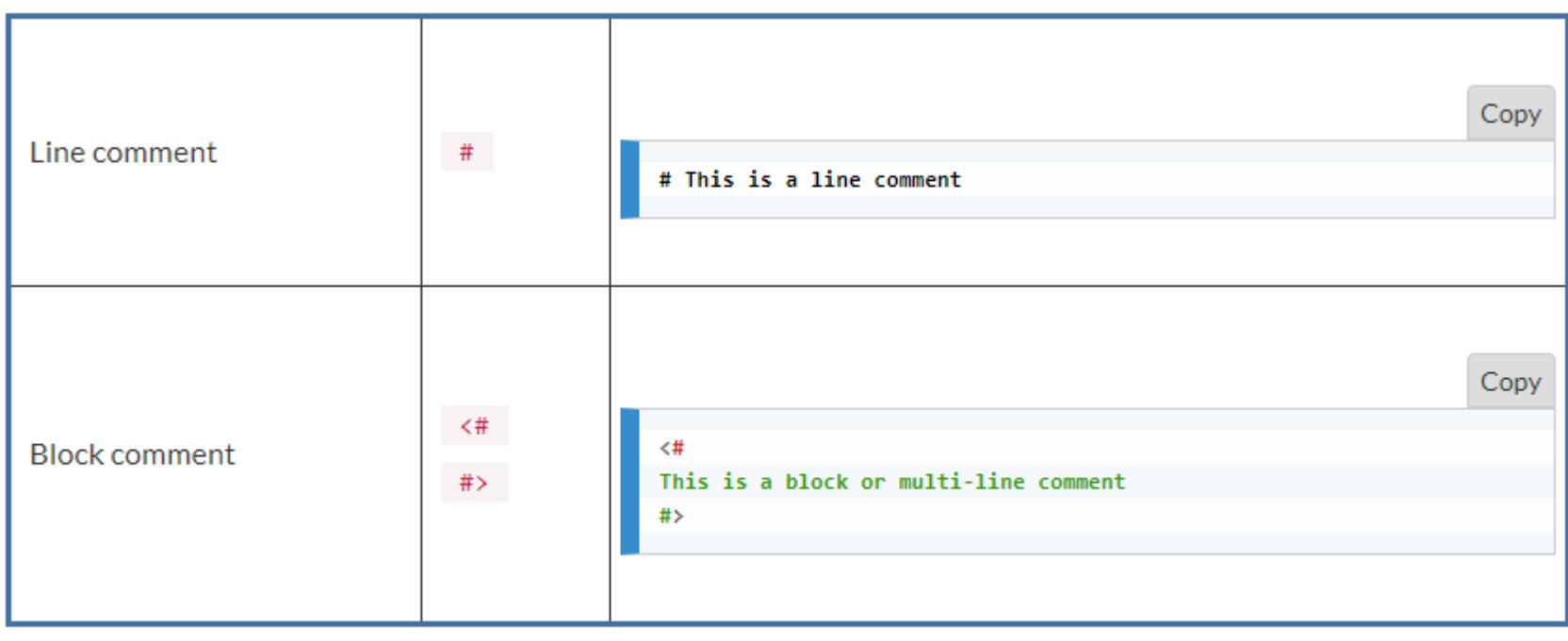

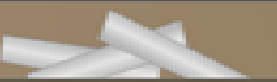

#### Special Characters

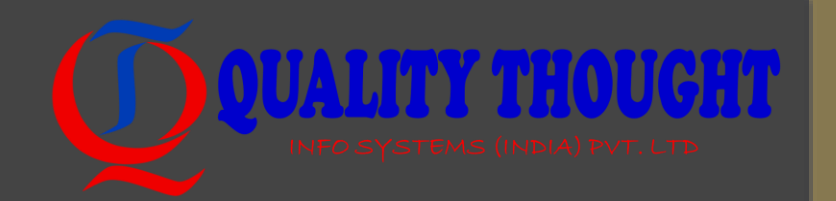

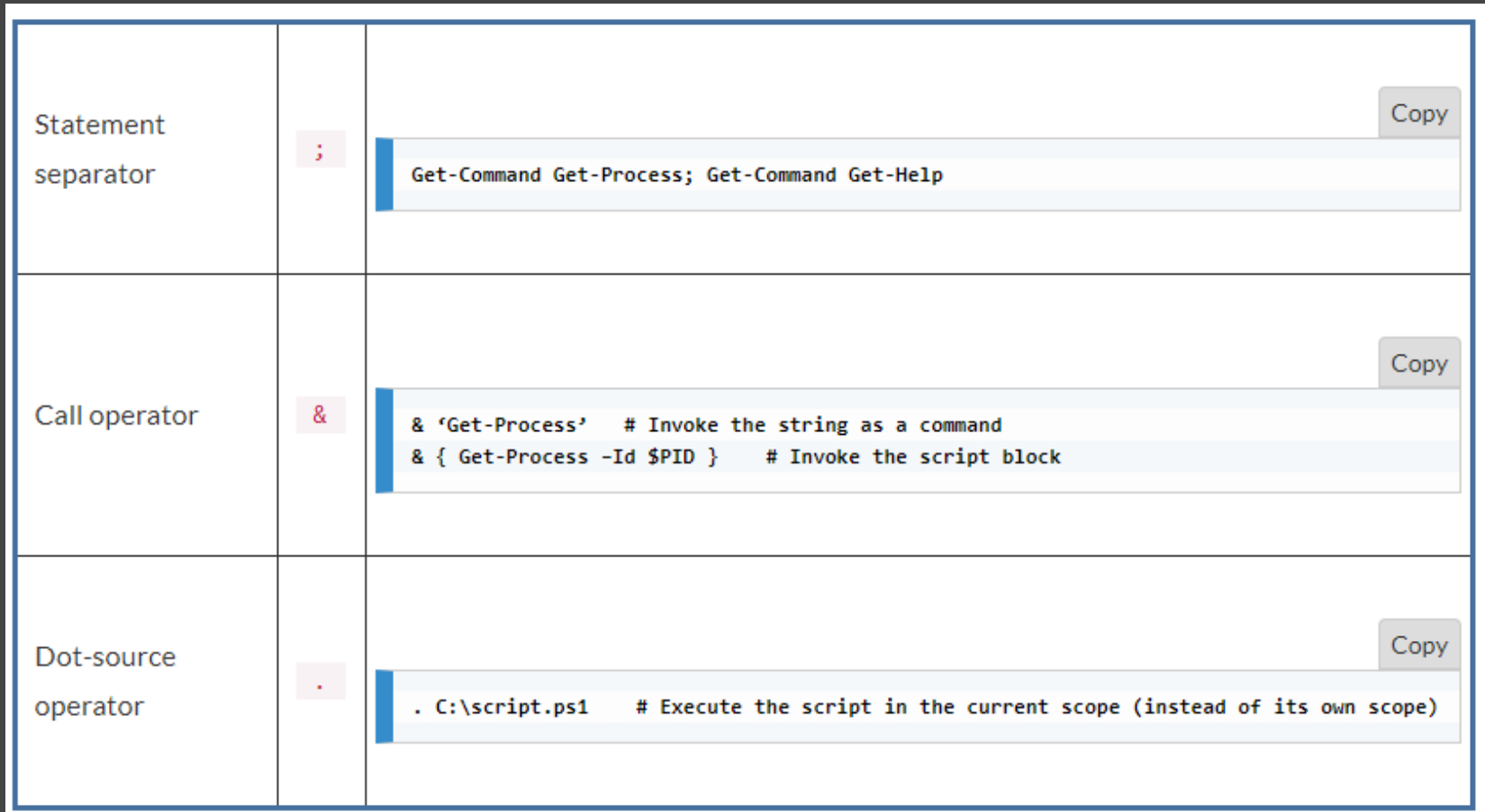

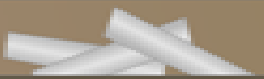

#### Tick in PowerShell

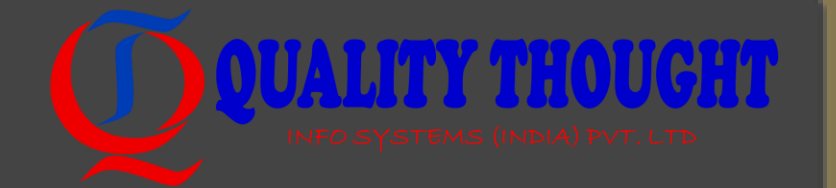

• A tick may be used as a line continuation character. Consider the following example:'one' -replace 'o', 't'

-replace 'n', 'w' -replace 'e', 'o'

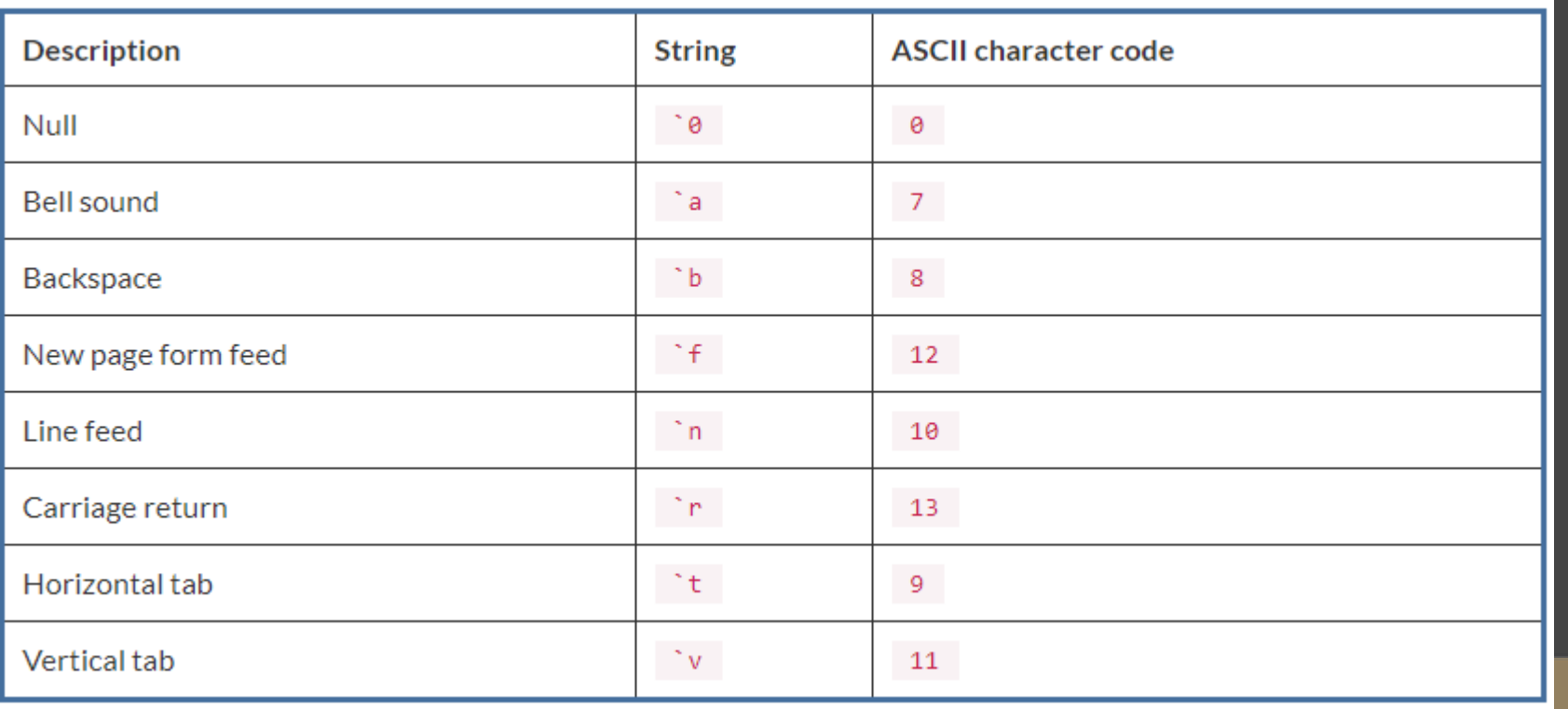

#### Common Operators

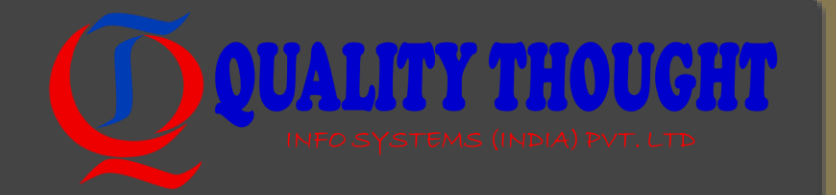

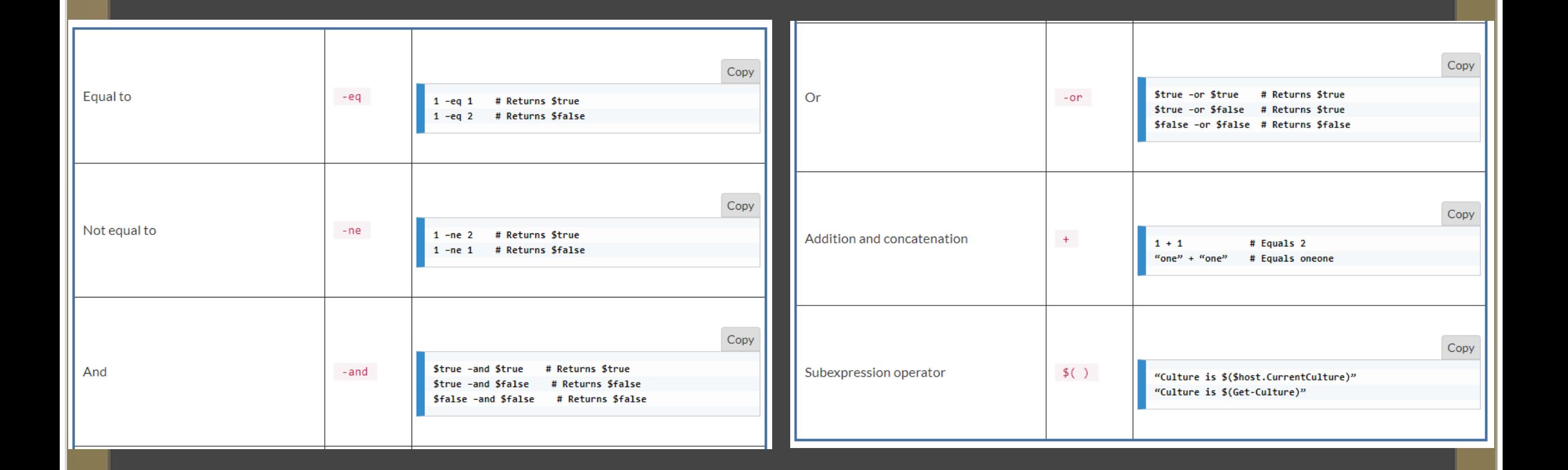

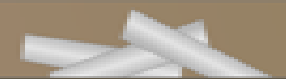

#### Creating arrays and hashtables **Devaller Thought**

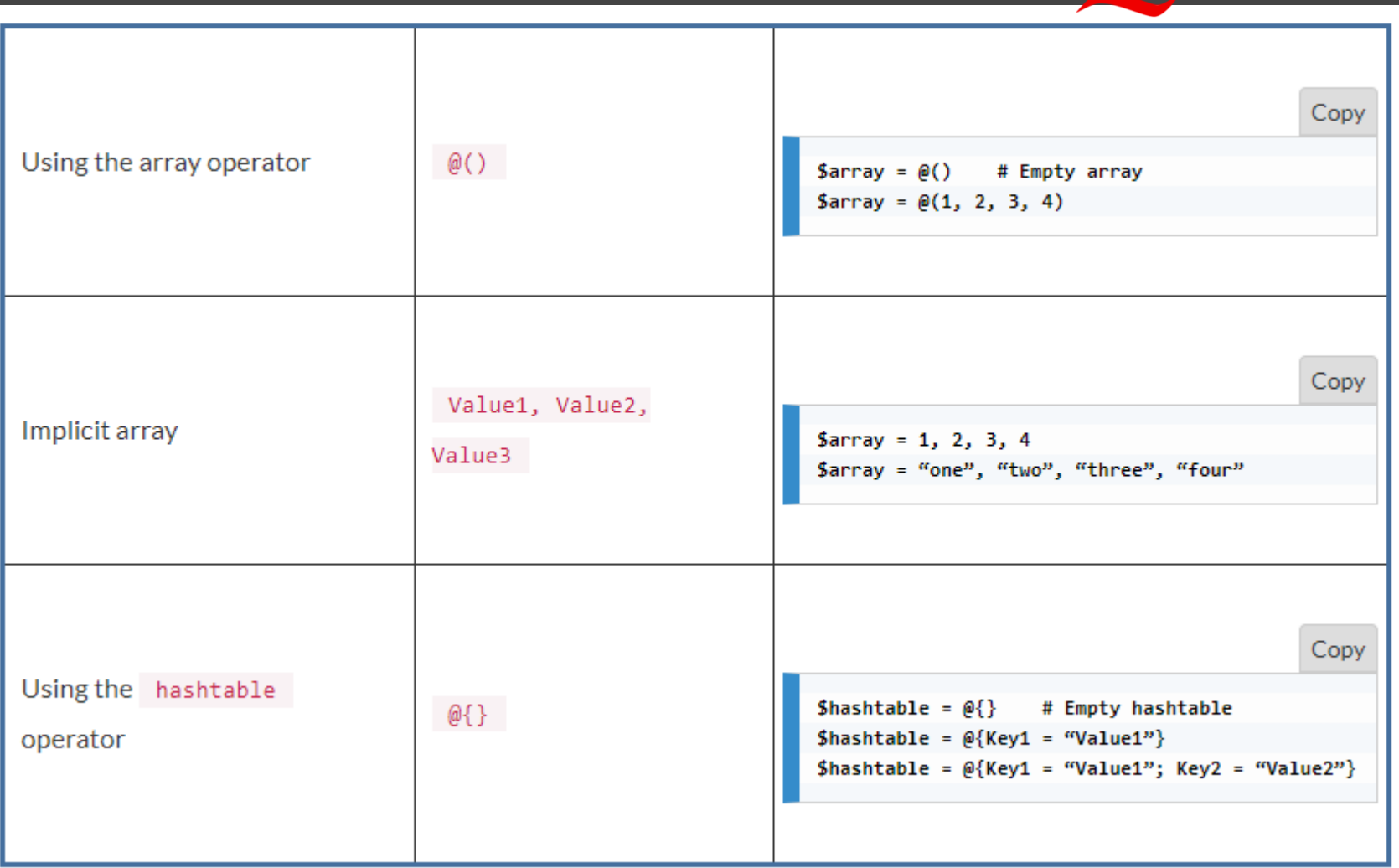

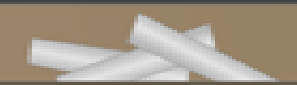

## Strings

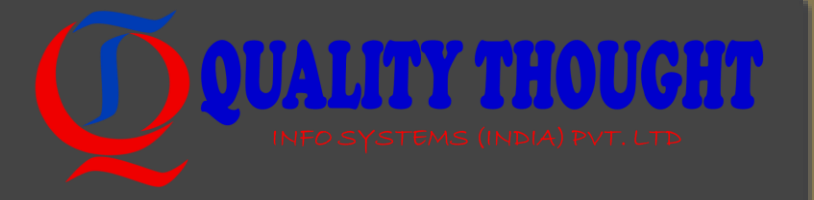

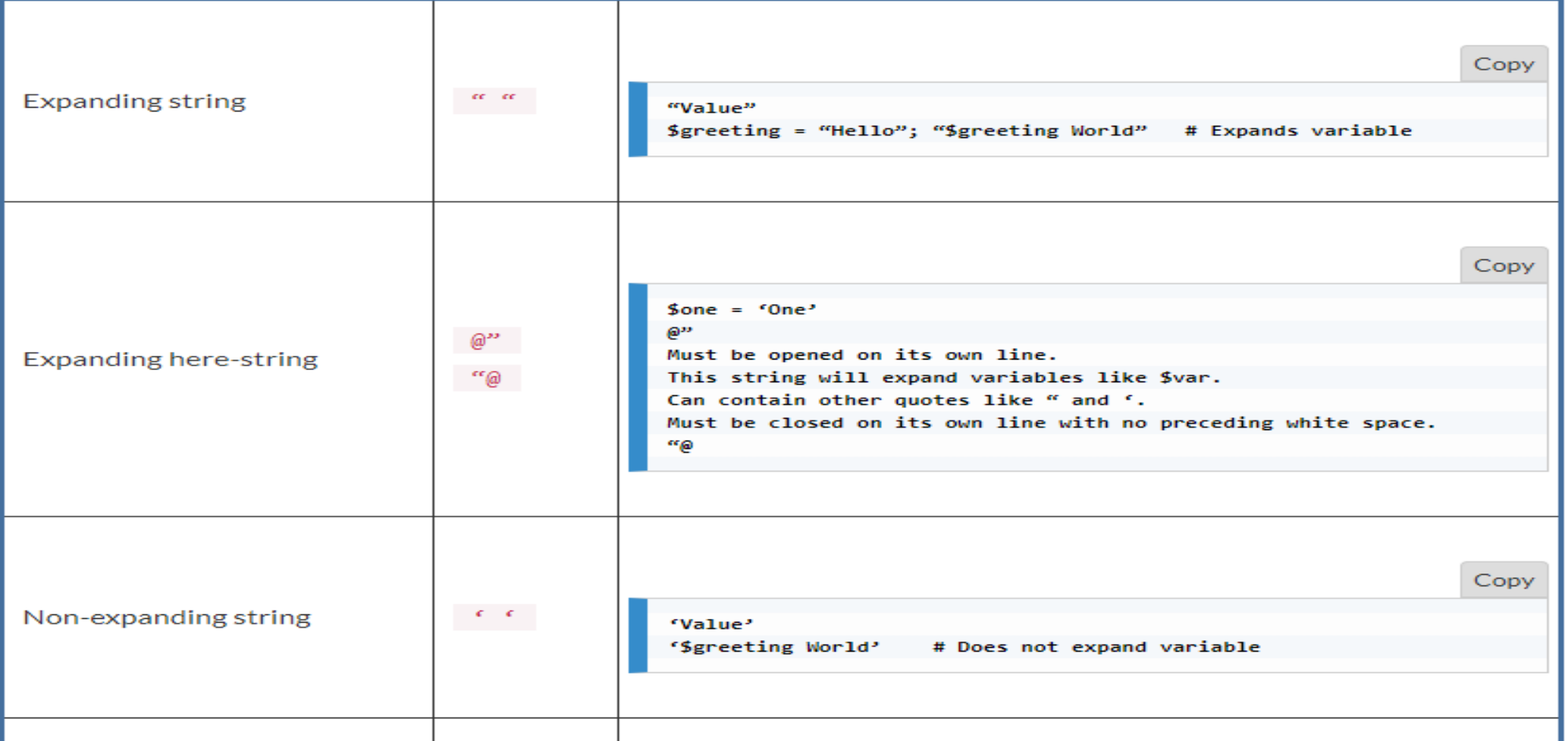

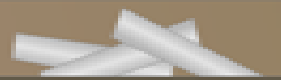

### Strings (contd)

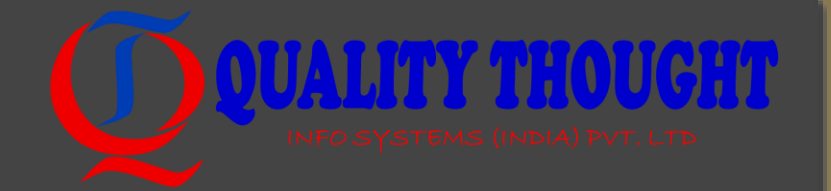

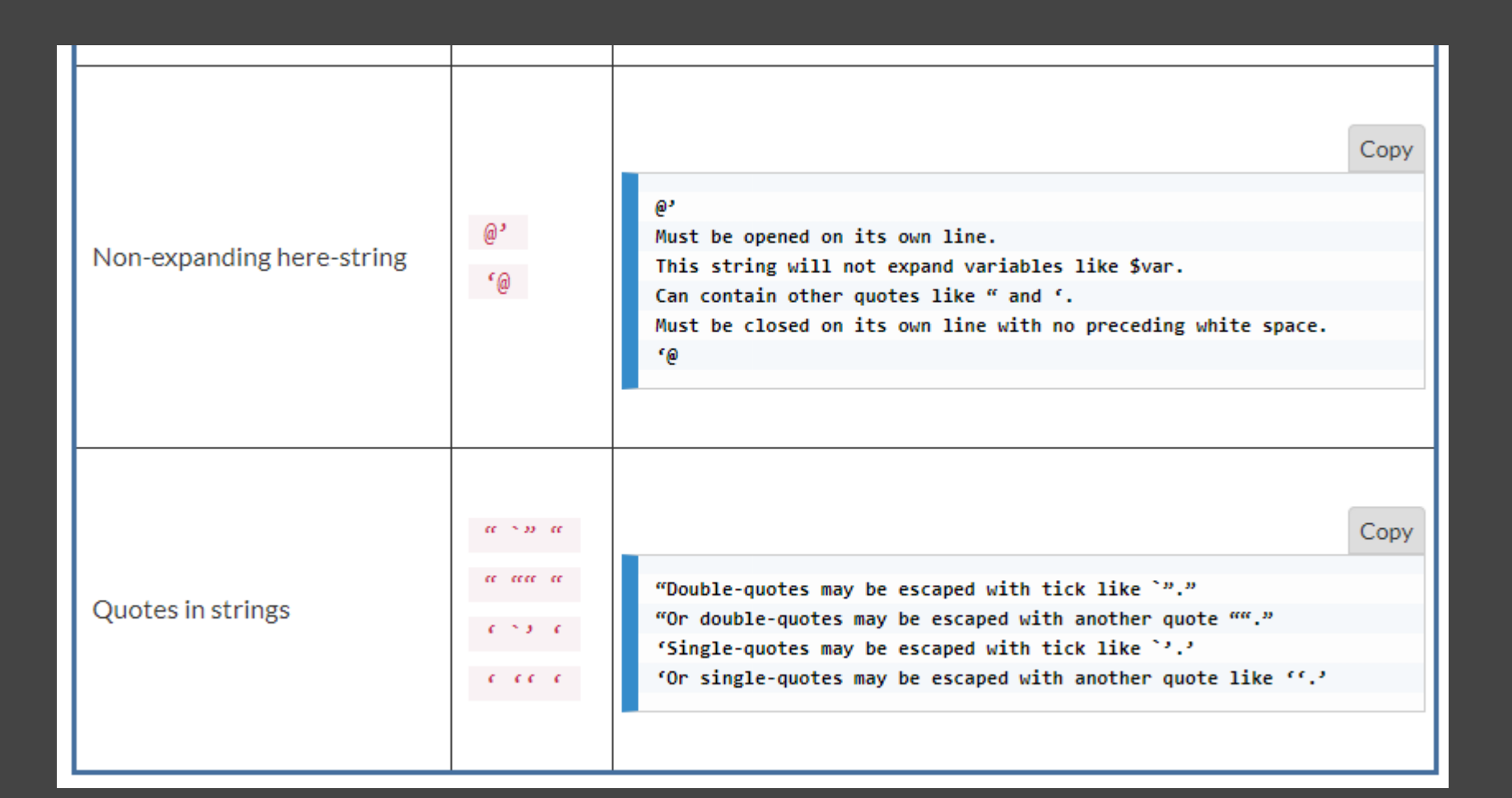

### Common reserved variables

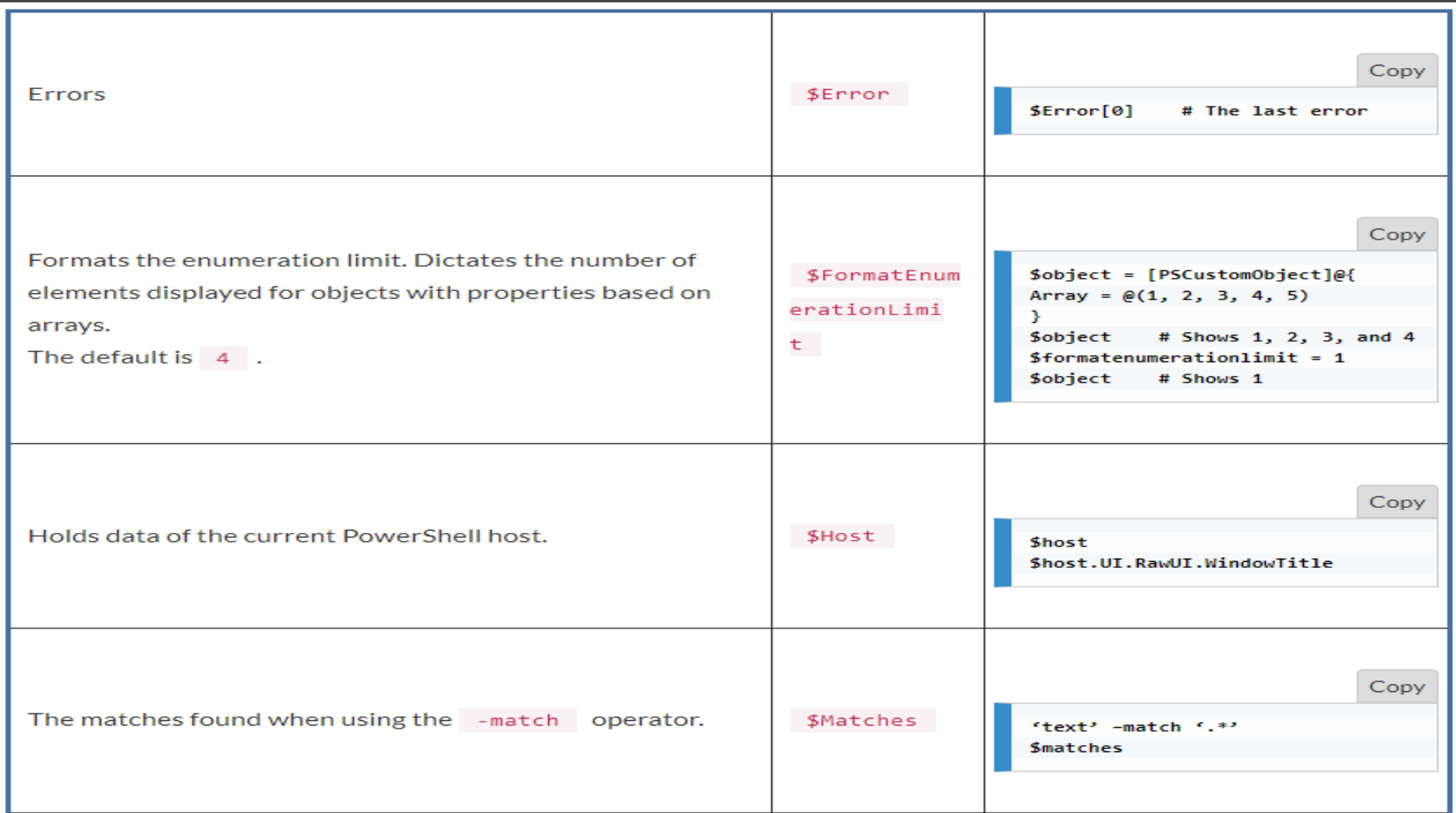

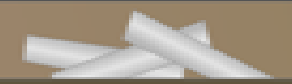

### Common reserved variables

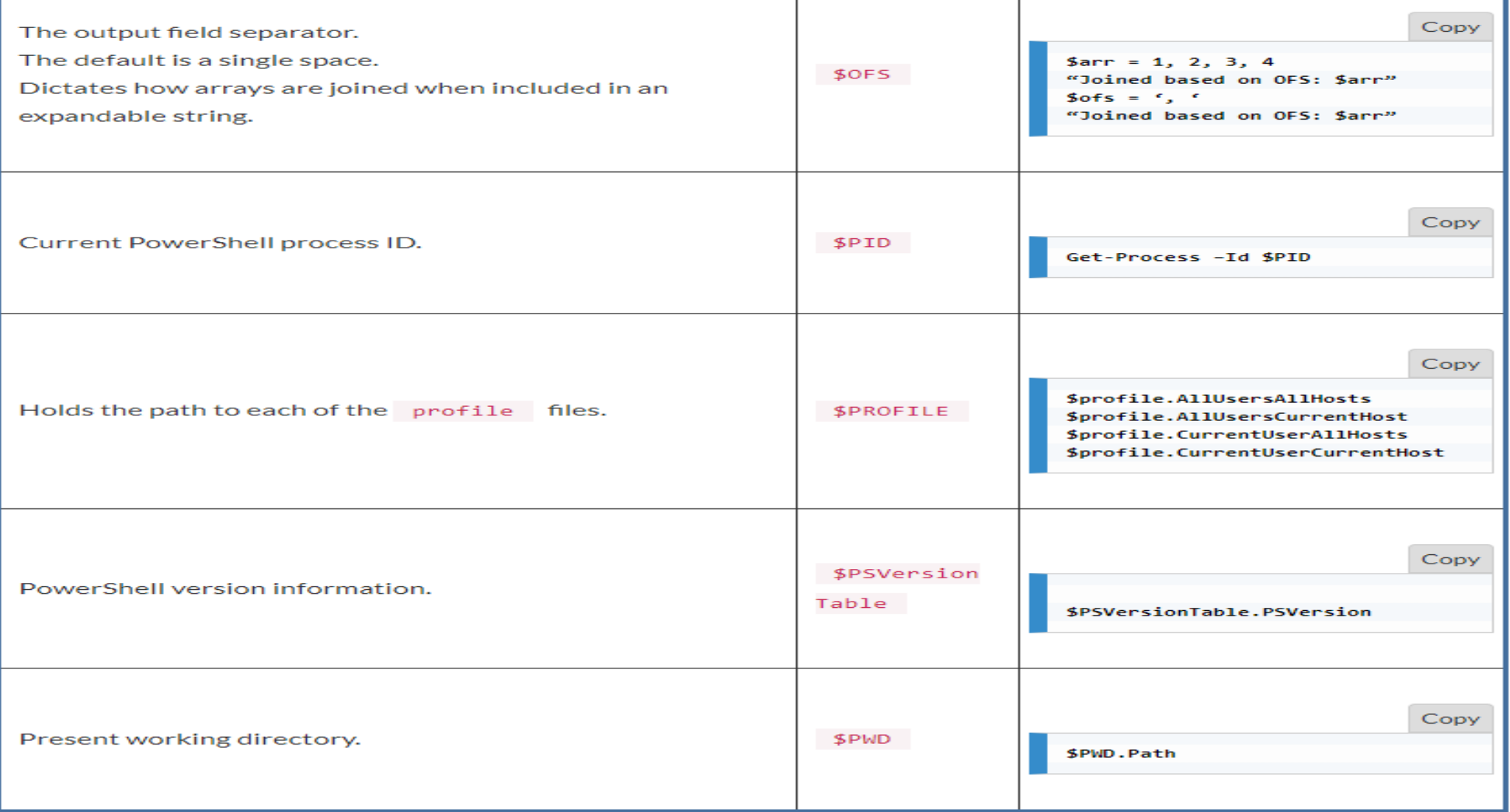

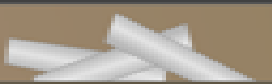

#### Quick commands and hot keys

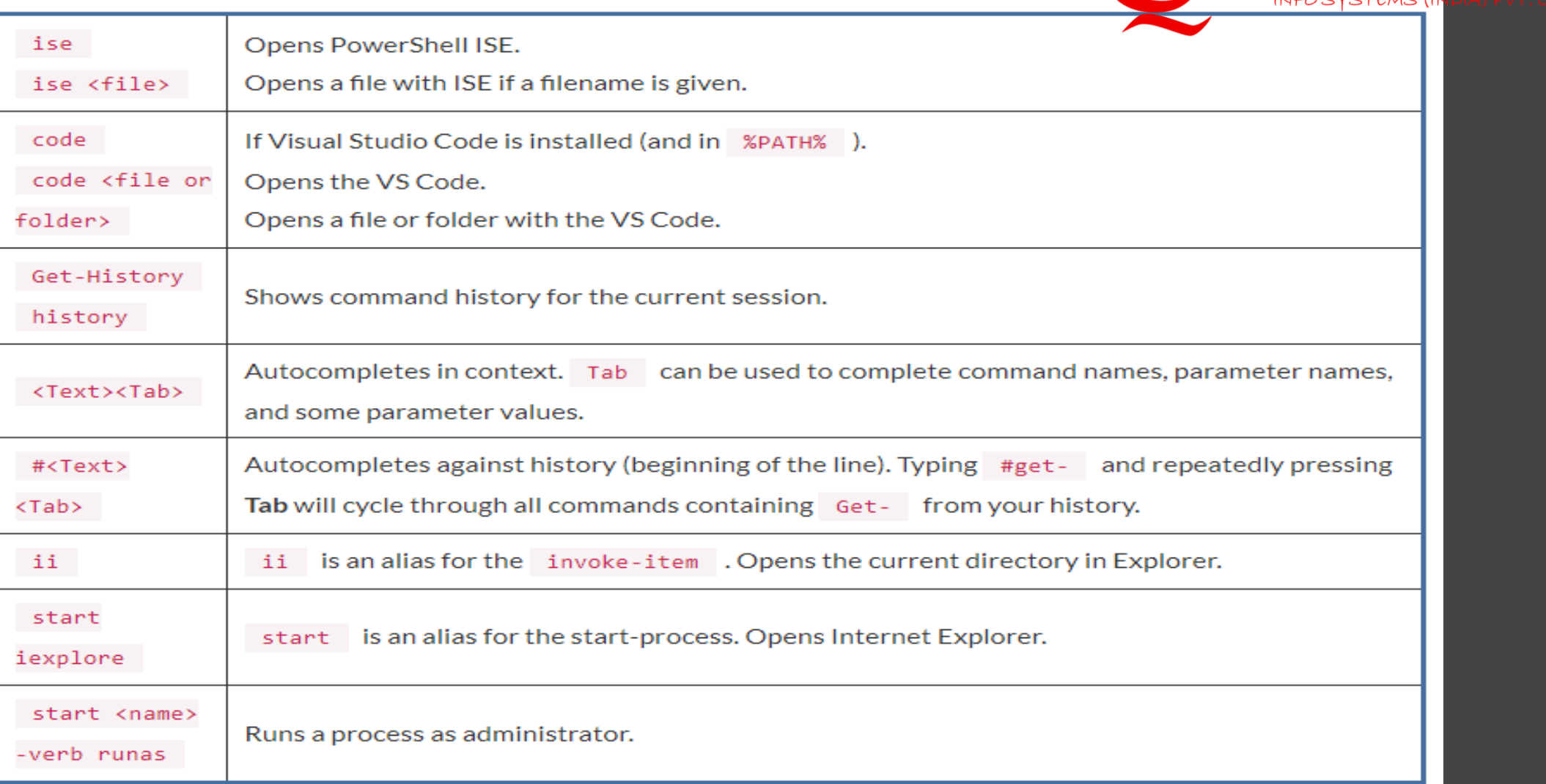

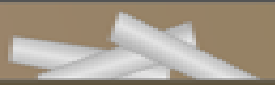

**MAY THANGHA** 

#### Powershell Playgrounds

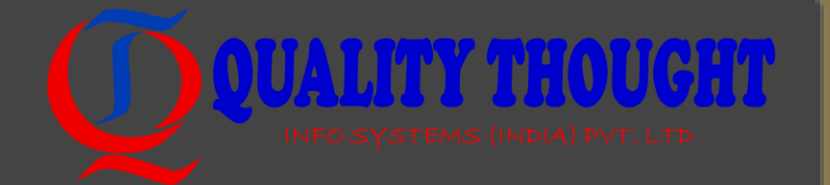

• Powershell console

Console is the default Powershell Terminal

• Powershell ISE :

**Windows PowerShell ISE** . **ISE** stands for Integrated Scripting Environment , and it is a graphical user interface that allows you to easily create different scripts without having to type all the commands in the command line

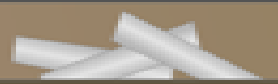

#### Command naming and discovery

- Commands in PowerShell are formed around verb and noun pairs in the form verb-noun.
- Verbs :
	- Get-Verb
	- Complete list of Verbs [https://msdn.microsoft.com/en-](https://msdn.microsoft.com/en-us/library/ms714428(v=vs.85).aspx)
- Nouns:
	- The noun provides a very short description of the object the command is expecting to act on.
	- The noun part may be a single word, as is the case with Get-Process, New-Item, or Get-Help or more than one word, as seen with Get-ChildItem, Invoke-WebRequest, or Send-MailMessage.

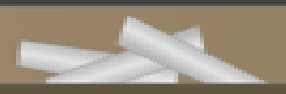

#### Finding commands

#### • The verb-noun pairing can make it a lot easier to find commands (without resorting to search engines).

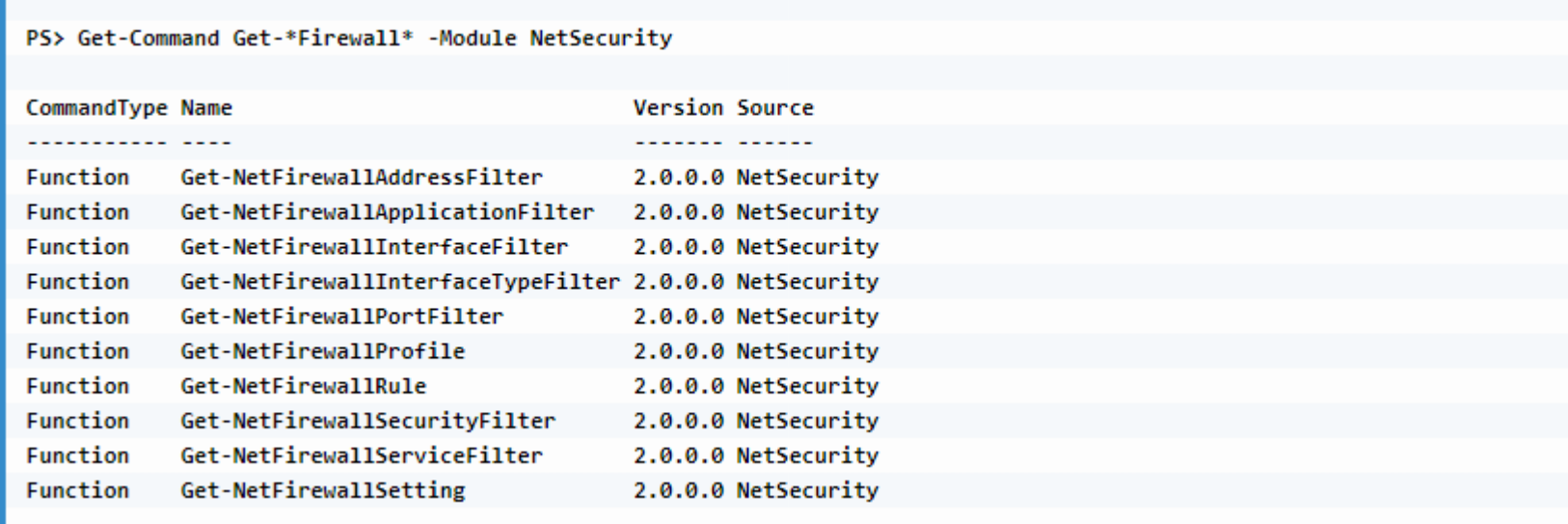

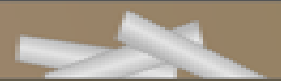

 $(0, 0, 0, 0, 0, 0, 0, 0)$ 

## Aliases

- An alias in PowerShell is an alternate name for a command. A command may have more than one alias.
- The list of aliases may be viewed using Get-Alias
- Get-Alias dir
- Get-Alias -Definition Get-ChildItem
- An alias does not change how a command is used. **Provided** for the leg (and then Get-Help) practical difference between the following two following commands:
	- cd \$env:TEMP
	- Set-Location \$env:TEMP
- New aliases are created with the New-Alias
- "New-Alias grep -Value Select-String"

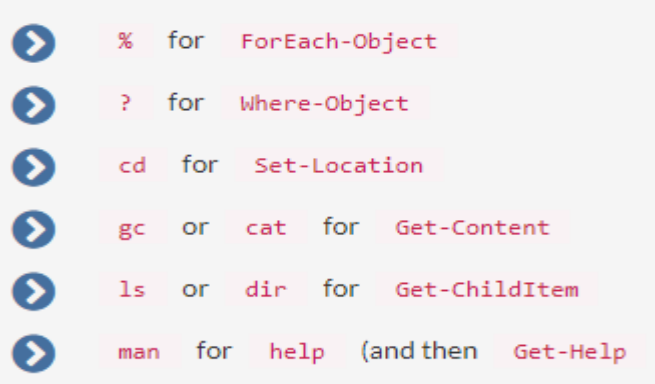

#### Parameters

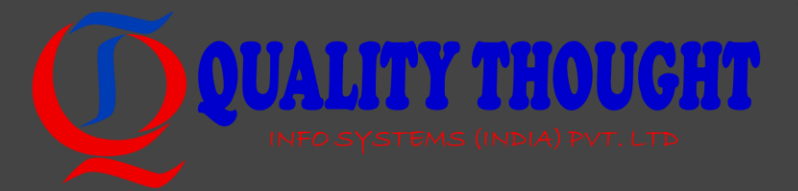

- When viewing help for a command, we can see many different approaches to different parameters.
- Optional parameters
- Optional parameters are surrounded by square brackets. This denotes an optional parameter that requires a value (when used):
	- SYNTAX
	- Get-Process [-ComputerName <String[]>] ...
	- Optional positional parameters
	- It is not uncommon to see an optional positional parameter as the first parameter:
	- SYNTAX
	- Get-Process [[-Name] <String[]>] ...
	- In this example, we may use either of the following:
	- Get-Process -Name powershell
	- Get-Process powershell

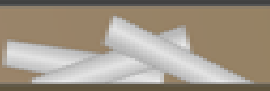

### Mandatory parameters

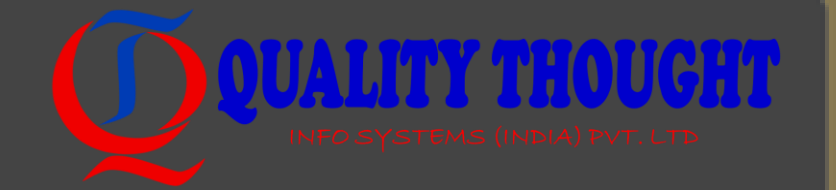

- A mandatory parameter must always be supplied and is written as follows:
	- SYNTAX
	- Get-ADUser -Filter <string> ...
- In this case, the Filter parameter must be written and it must be given a value. For example, to supply a Filter for the command, the Filter parameter must be explicitly written:
	- Get-ADUser -Filter { sAMAccountName -eq "SomeName" }

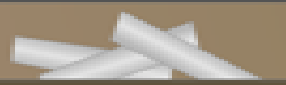

#### Switch parameters

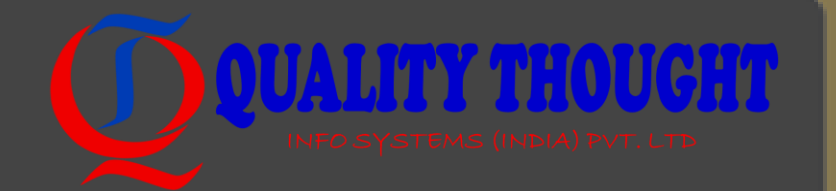

- Switch parameters have no arguments (values); the presence of a switch parameter is sufficient; for example, Recurse is a switch parameter for Get-ChildItem:
	- SYNTAX
	- Get-ChildItem ... [-Recurse] ...
	- As with the other types of parameters, optional use is denoted by square brackets.
	- Switch parameters, by default, are false (not set). If a switch parameter is true (set) by default, it is possible to set the value to false using the notation, as shown in the following code:
	- Get-ChildItem -Recurse: \$false

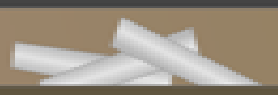

#### Parameter values

- Value types of arguments (the type of value expected by a parameter) are enclosed in angular brackets, as shown in the following example:
	- <string>
	- <string[]>
	- If a value is in the <string> form, a single value is expected. If the value is in the <string[]> form, an array (or list) of values is expected.
	- For example, Get-CimInstance accepts a single value only for the ClassName parameter: Get-CimInstance -ClassName Win32\_OperatingSystem
	- Get-Process -Name powershell, explorer, smss

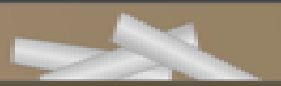

### Confirm, WhatIf, and Force

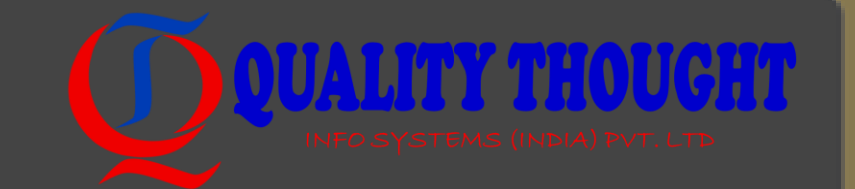

• The Confirm, WhatIf, and Force parameters are used with commands that make changes (to files, variables, data, and so on). These parameters are often used with commands that use the verbs Set or Remove, but the parameters are not limited to specific verbs.

#### • Confirm:

PS> Set-Location \$env:TEMP New-Item IMadeThisUp.txt -Force Remove-Item .\IMadeThisUp.txt -Confirm Confirm Are you sure you want to perform this action? Performing the operation "Remove File" on target "C:\Users\whoami\AppData\Local\Temp\IMadeThisUp.txt". [Y] Yes [A] Yes to All [N] No [L] No to All [S] Suspend [?] Help (default is "Y"):

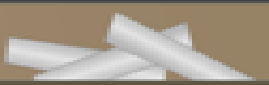

## WhatIf

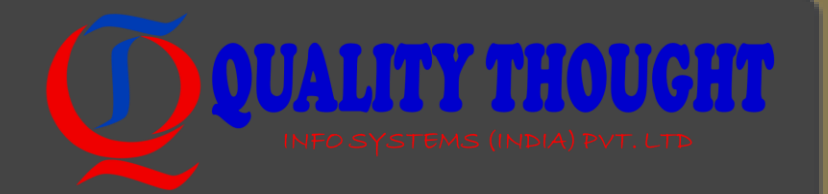

• By employing PowerShell, and appending the -WhatIf switch, you get a preview of would happen without risking any damage.

> PS> Set-Location \$env:TEMP New-Item IMadeThisUp.txt -Force Remove-Item .\IMadeThisUp.txt -WhatIf

Confirm

Are you sure you want to perform this action?

What If: Performing the operation "Remove File" on target "C:\Users\whoami\AppData\Local\Temp\IMadeThisUp.txt".

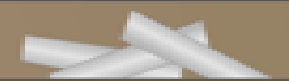

#### Providers

• Providers in PowerShell present access to data that is not normally easily accessible. There are providers for the filesystem, registry, certificate store, and so on. Each provider arranges data so that it resembles a filesystem.

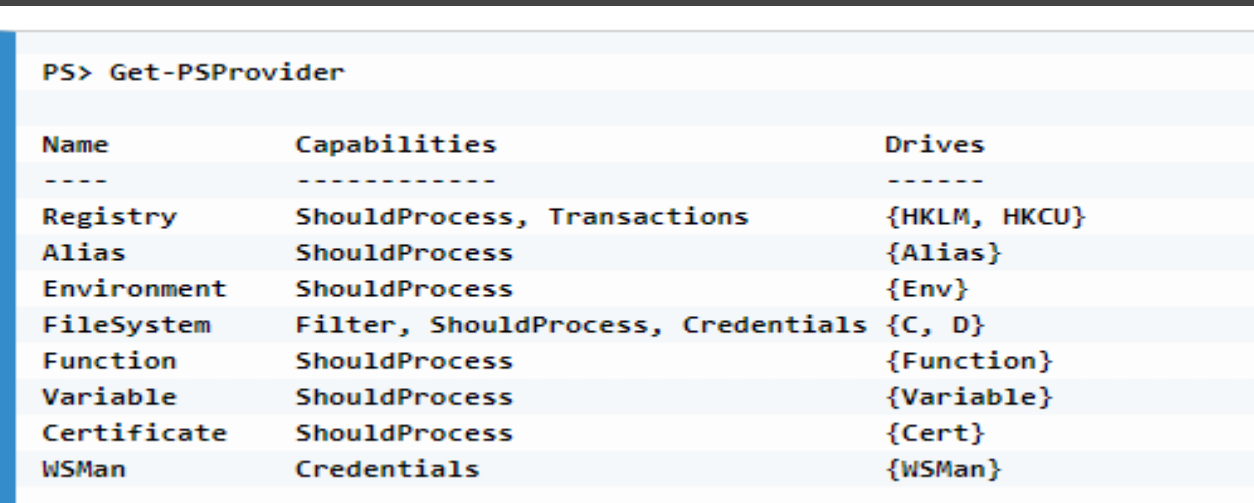

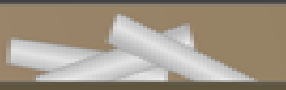

#### Drives using providers

- The output from Get-PSProvider shows that each provider has one or more drives associated with it.
- As providers are presented as a filesystem, accessing a provider is similar to working with a drive. Let's look at the following example:

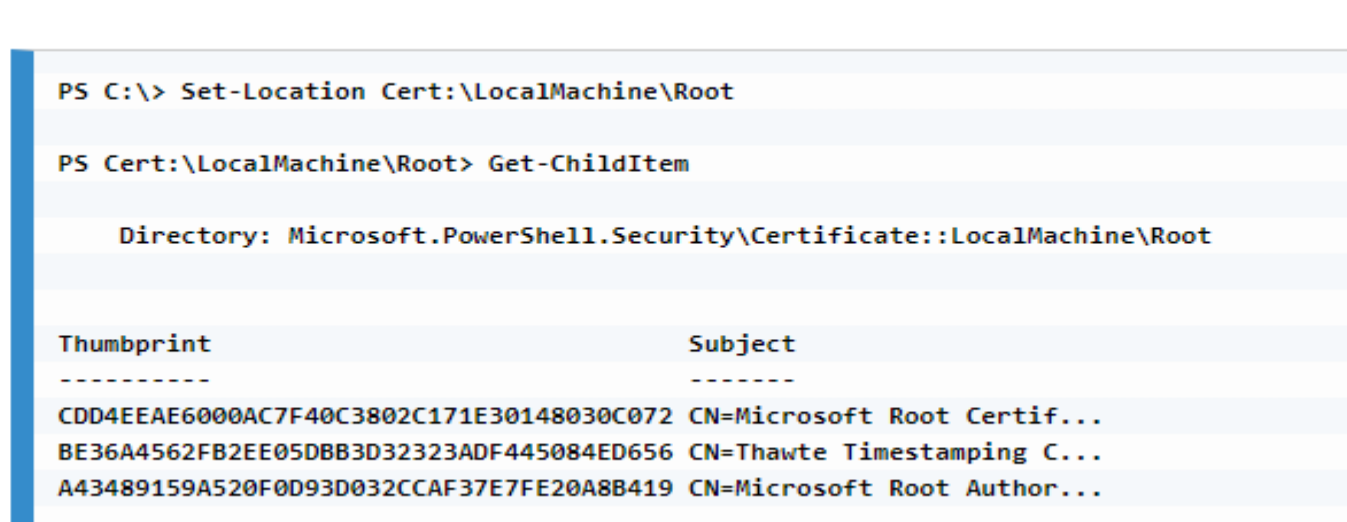

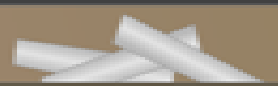

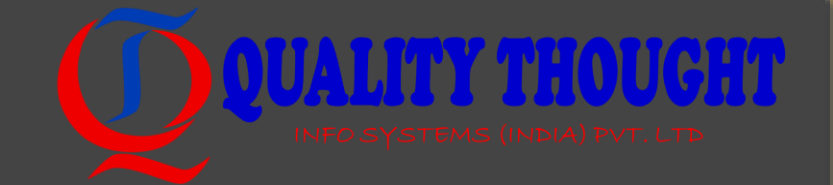

# Modules

#### Powershell

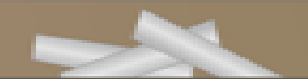

#### What is module?

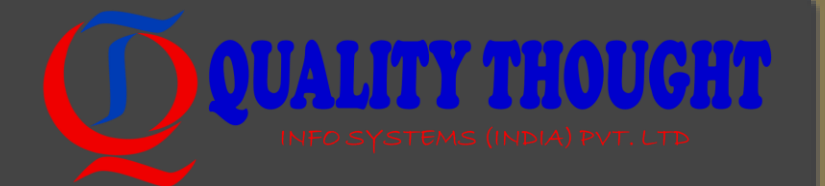

A module may be binary, script, dynamic, or manifest:

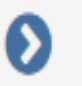

Binary module: This is written in a language, such as C# or VB.NET, and then compiled into a library (DLL)

Script module: This is a collection of functions written in the PowerShell language. The commands typically reside in a script module file (PSM1)

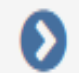

Dynamic module: This does not have files associated with it. This is created using the New-Module command. The following command creates a very simple dynamic module that adds the Get-Number command:

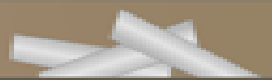

#### What is the PowerShell Gallery?

- In February 2016, Microsoft made the PowerShell Gallery public.
- The PowerShell Gallery may be searched using [https://powershellgallery.com](https://powershellgallery.com/)
- Useful commands are Import-Module, Get-Module, Remove-Module, Install-Module

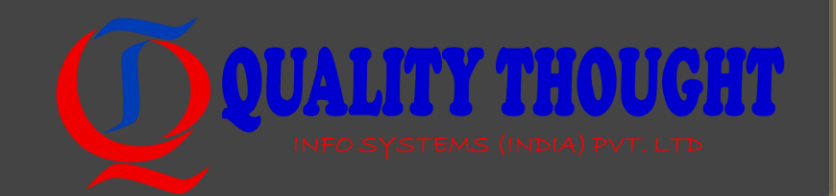

#### Working with Objects in PowerShell

Pipelines

**Members** 

Enumerating and filtering

Selecting and sorting

Grouping and measuring

Comparing

Importing, exporting, and converting

## Pipelines

- The pipeline is used to send output from one command into another command
- The object pipeline
	- Languages such as Batch scripting (on Windows) or Bash scripting (ordinarily on Linux or Unix) use a pipeline to pass text between commands. It is up to the next command to figure out what the text means.
	- PowerShell, on the other hand, sends objects from one command to another.
	- The pipe (1) symbol is used to send the standard output between commands.

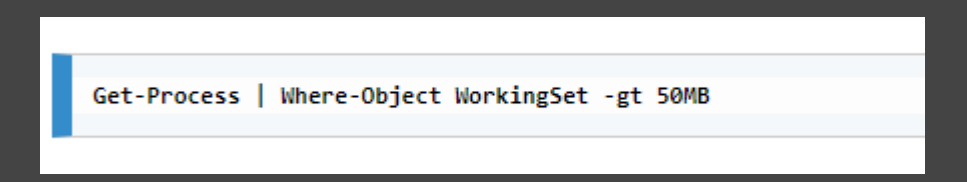

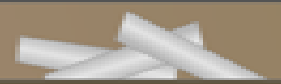

#### Members

#### • The Get-Member command

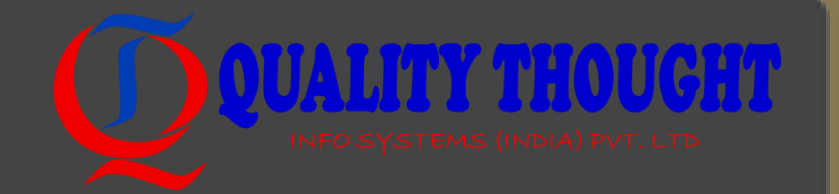

• The Get-Member command is used to view the different members of an object. For example, it can be used to list all of the members of a process object

Get-Process -Id \$PID | Get-Member

• Get-Member offers filters using its parameters (MemberType, Static, and View). For example, if we wished to view only the properties of the PowerShell process, we might run the following:

Get-Process -Id \$PID | Get-Member -MemberType Property

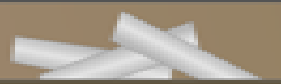

#### Members – Accessing Properties Dountrinoven

• Properties of an object in PowerShell may be accessed by writing the property name after a period. For example, the Name property of the current PowerShell process may be accessed by the following:

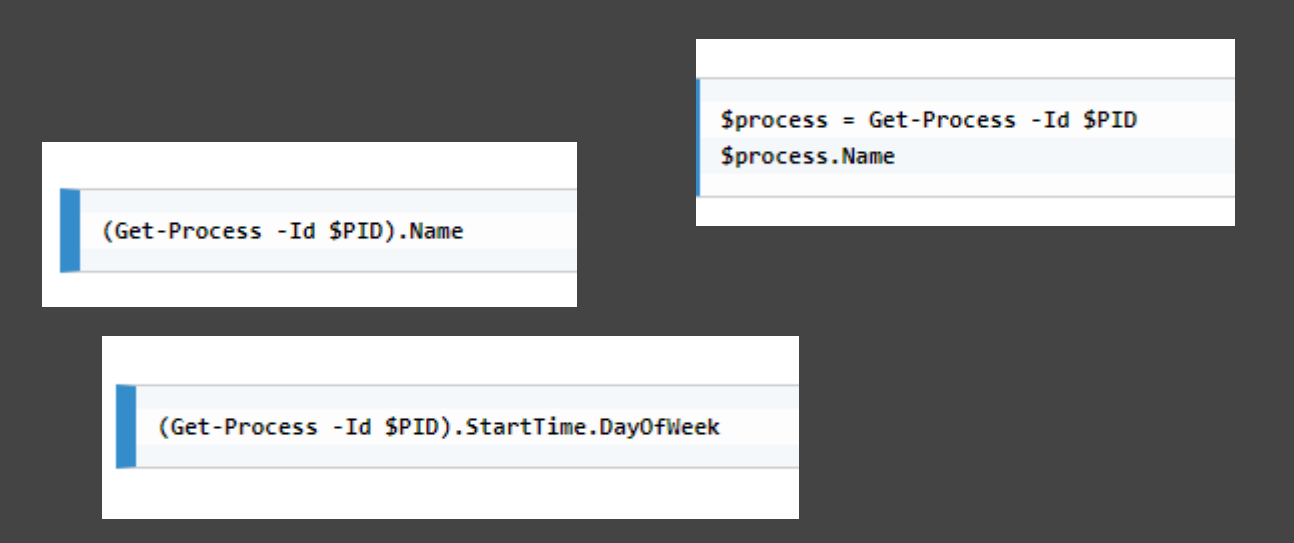

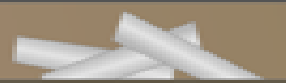

#### Members - using methods

• Methods are called using the following notation in PowerShell:

<0bject>.Method(Argument1, Argument2)

PS> \$date = Get-Date "01/01/2010" \$date.ToLongDateString() 01 January 2010

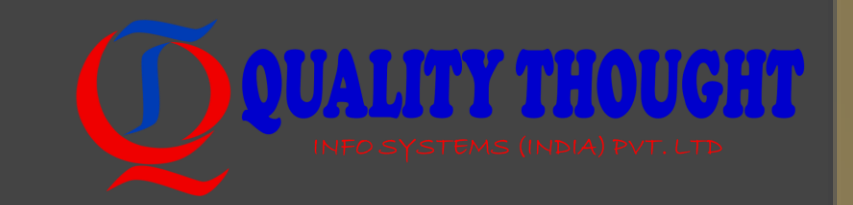

#### Enumerating and filtering

• Enumerating, or listing, the objects in a collection in PowerShell does not need a specialized command. For example, if the results of Get-PSDrive were assigned to a variable, enumerating the content of the variable is as simple as writing the variable name and pressing

#### Return:

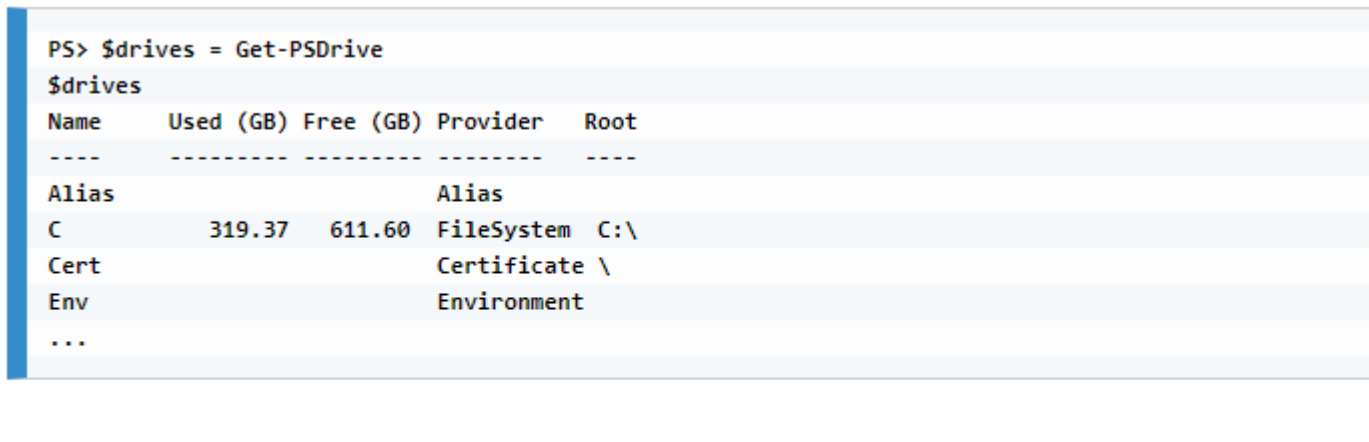

ForEach-Object may be used where something complex needs to be done to each object.

Where-Object may be used to filter results.

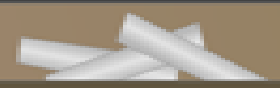

### The ForEach-Object command

• ForEach-Object is most often used as a loop (of sorts). For example, the following command works on each of the results from Get-Process in turn:

Get-Process | ForEach-Object { Write-Host \$ .Name -ForegroundColor Green

- In the preceding example, a special variable, \$ is used to represent each of the processes in turn.
- ForEach-Object may also be used to get a single property, or execute a single method on each of the objects. For example, ForEach-Object may be used to return only the Path property when using Get-Process:

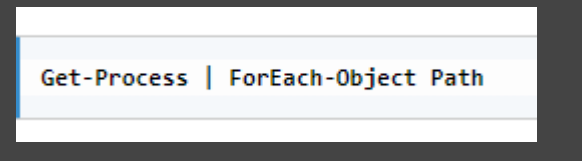

#### Where-Object command

• Filtering the output from commands may be performed using Where-Object. For example, we might filter processes that started after 5 p.m. today: Get-Process | Where-Object StartTime -gt (Get-Date 17:00:00)

Get-Process | Where-Object -Property StartTime -Value (Get-Date 17:00:00) -gt

- However, it is far easier to read StartTime is greater than <some date>, so most examples tend to follow that pattern.
- Where-Object will also accept filters using the FilterScript parameter.

#### Selecting and sorting

- Select-Object allows a subset of data to be returned when executing a command. This may be a more restrictive number of elements, or a smaller number of properties.
- Sort-Object can be used to perform both simple and complex sorting.

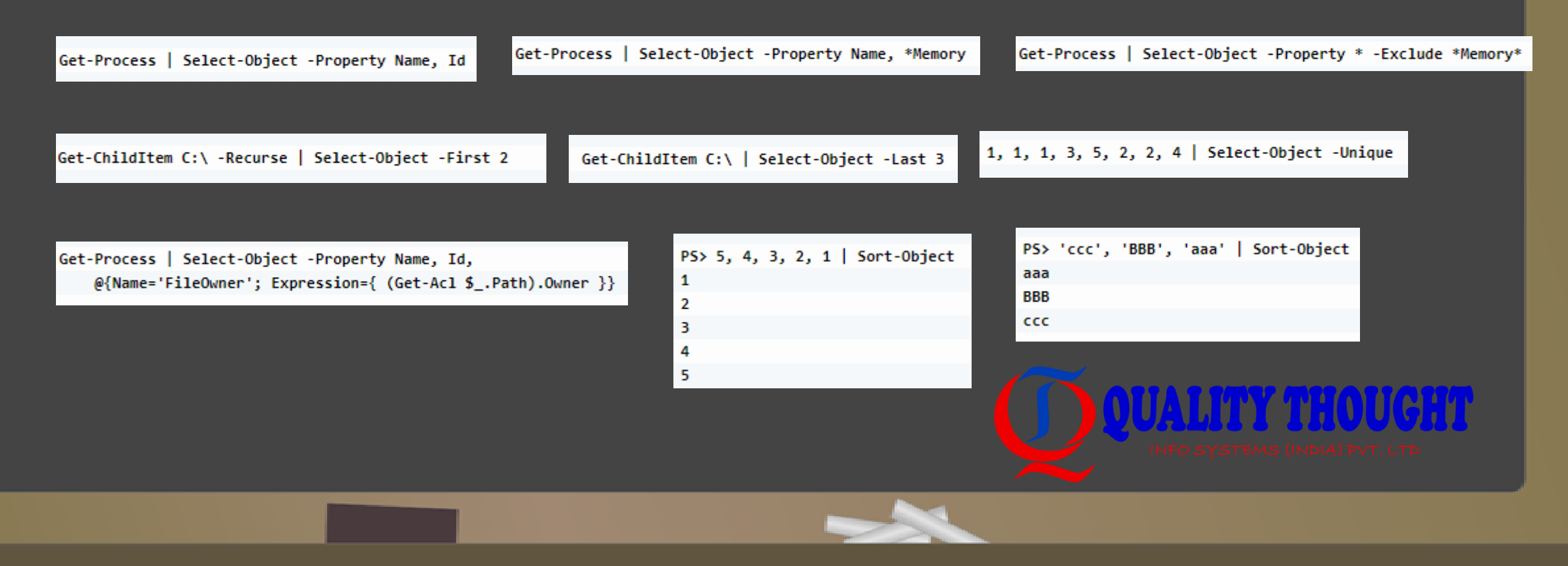

#### Comparing

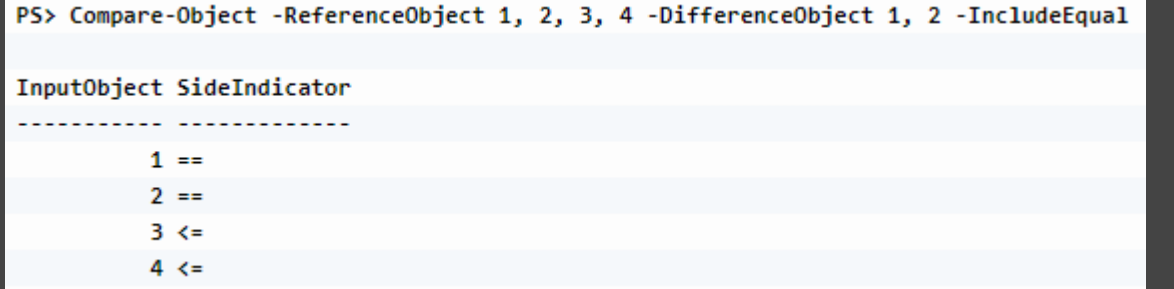

PS> Compare-Object -ReferenceObject 1, 2, 3, 4 -DifferenceObject 1, 2 -ExcludeDifferent -IncludeEqual -PassThru  $\mathbf{1}$  $\mathbf{2}$ 

\$reference = Get-ChildItem C:\Windows\System32 -File \$difference = Get-ChildItem C:\Windows\SysWOW64 -File Compare-Object \$reference \$difference -Property Name, Length -IncludeEqual -ExcludeDifferent

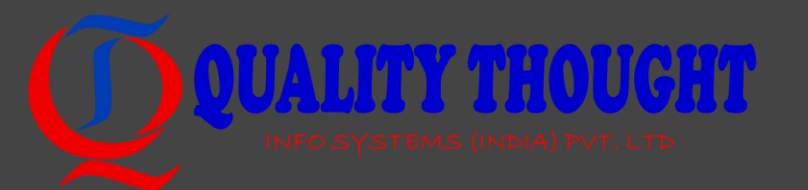

#### Arithmetic operators

• Arithmetic operators are used to perform numeric calculations. The operators available are the following

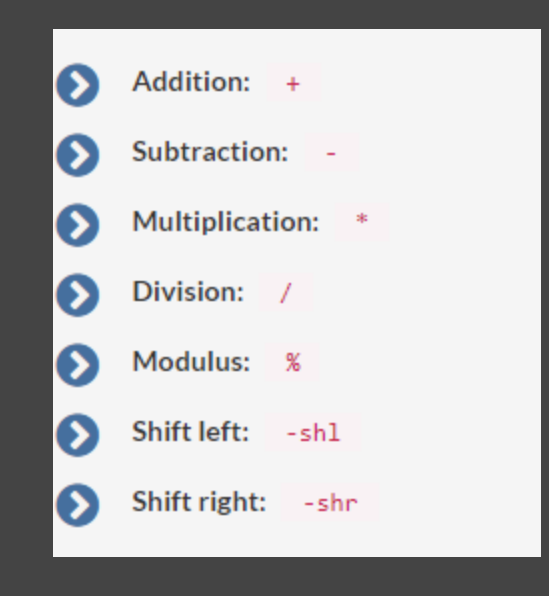

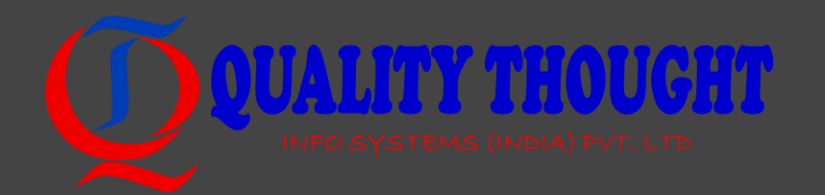

#### Assignment operators

• Assignment operators are used to give values to variables. The assignment operators available are the following:

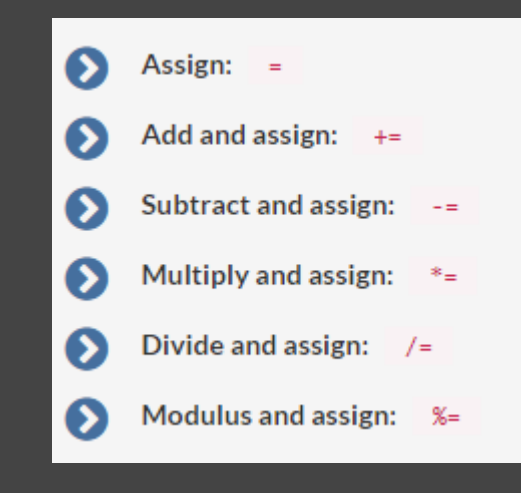

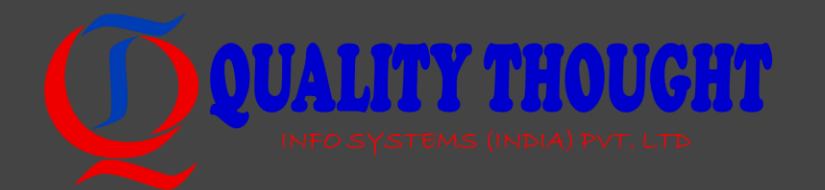

#### Comparison operators

#### • PowerShell has a wide variety of comparison operators:

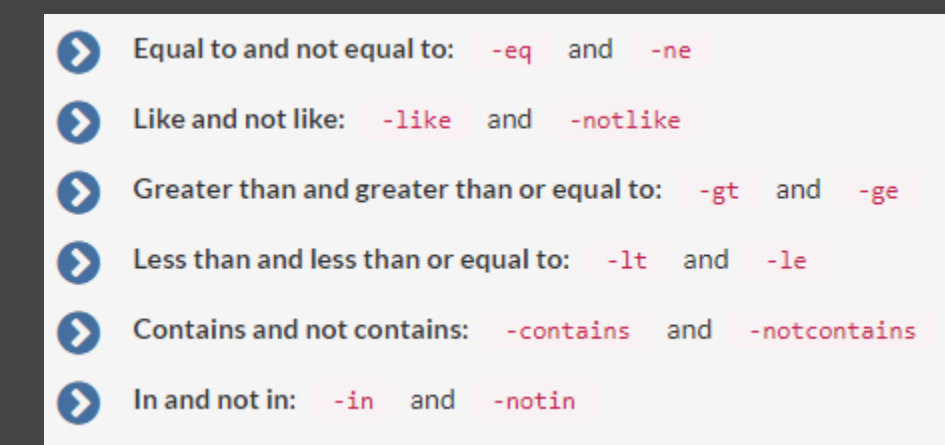

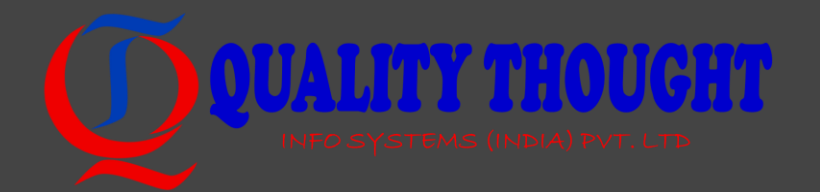

#### Regular-expression-based operators

#### • The following operators use regular expressions:

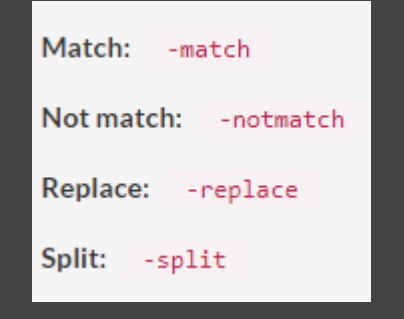

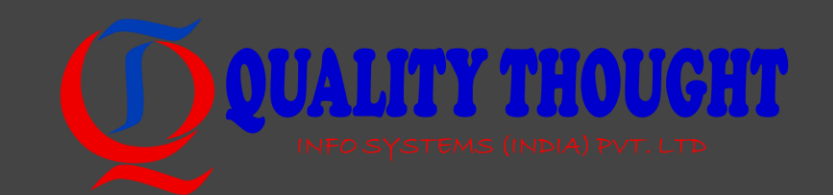

## Logical operators

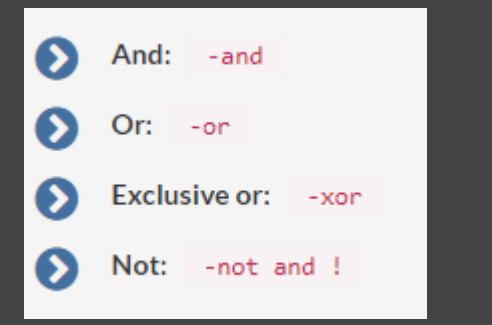

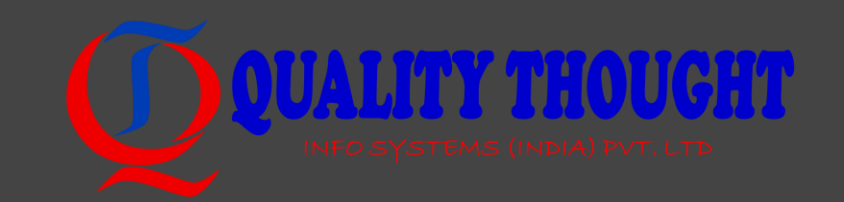

#### Type operators

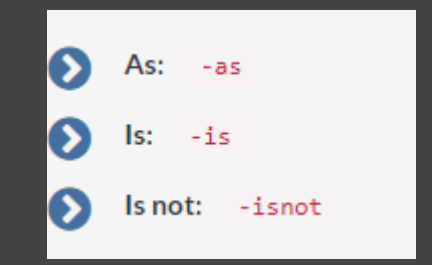

PS> if (-not ('System.Web.HttpUtility' -as [Type])) { Write-Host 'Adding assembly' -ForegroundColor Green Add-Type -Assembly System.Web

Adding assembly

Y

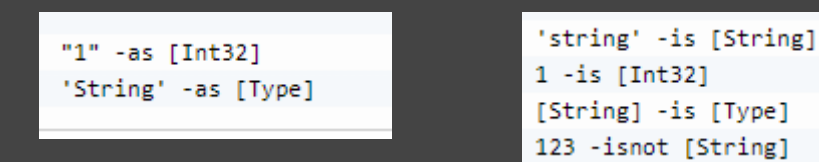

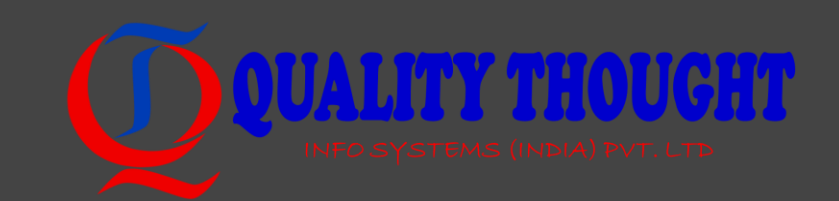

#### Other Operators

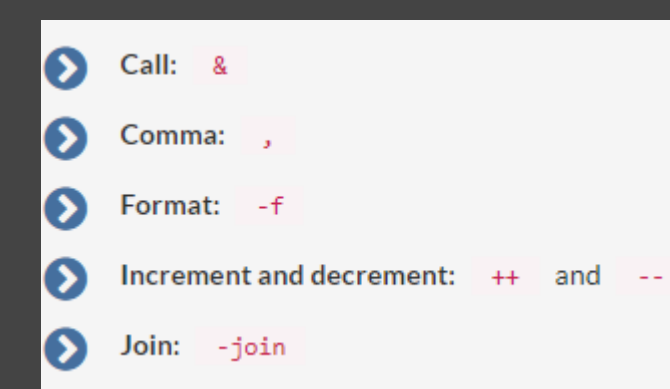

 $$command = 'ipconfig'$ & \$command

\$scriptBlock = { Write-Host 'Hello world' } & \$scriptBlock

PS> "a,b,c,d" -split ',' -join "`t" abcd

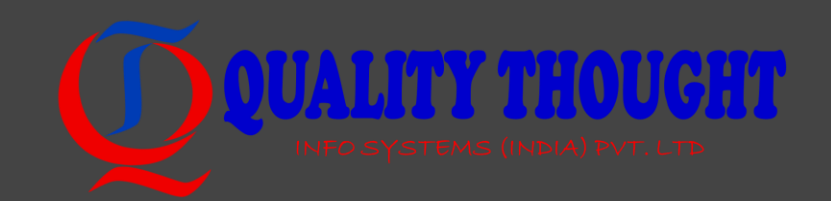

#### Variables

#### • Variables in PowerShell are preceded by the dollar symbol (\$) **\$MyVariable** • Variable-Commands

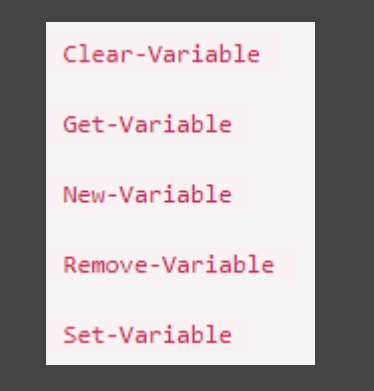

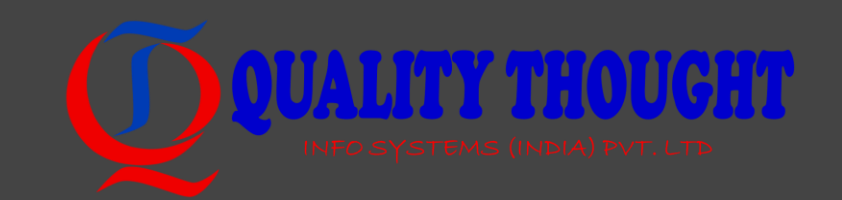

#### Type and type conversion

• Type conversion in PowerShell is used to switch between different types of a value.

PS> [DateTime]"01/01/2016" PS> [String](Get-Date) 10/27/2016 13:14:32 01 January 2016 00:00:00

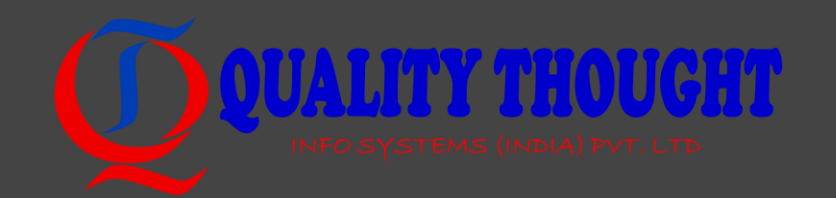

#### Arrays

- Creating an array "\$myArray =  $@()''$
- \$myGreetings = "Hello world", "Hello sun", "Hello moon"
- $\text{SmyGreetings} = \text{@("Hello world", "Hello sun", "Hello moon")}$
- Selecting elements from an array
- $\text{SmyArray} = 1, 2, 3, 4, 5, 6, 7, 8, 9, 10$
- \$myArray[0]
- \$myArray[1]

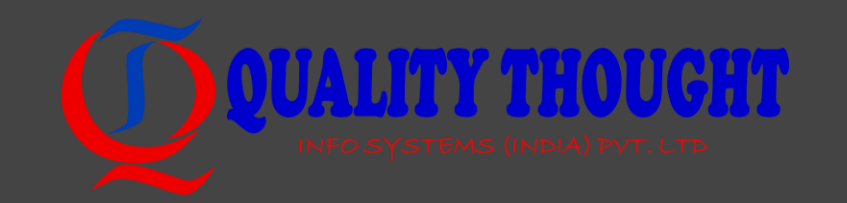

#### HashTable

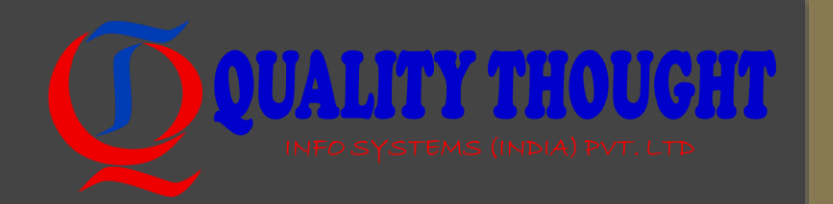

- Creating a hashtable "\$hashtable =  $@$ {}" \$hashtable =  $\omega$ {Key1 = "Value1"; Key2 = "Value2"} • Adding and changing elements to a hashtable  $\frac{1}{2}$ hashtable =  $\omega$ {};  $\frac{1}{2}$ hashtable.Add("Key1", "Value1")  $\text{Shashtable} = \text{@} \{ \text{Existing} = \text{"Old"} \}$  $\frac{1}{2}$  \$hashtable["New"] = "New" # Add this \$hashtable["Existing"] = "Updated" # Update this
- Selecting elements from a hashtable "\$hashtable["Key1"]"

#### Conditional statements

if (<condition>) { <statements> } if (<first-condition>) { <first-statements> } else { <second-statements> } if (<first-condition>) { <first-statements> } elseif (<second-condition>) { <second-statements> } elseif (<last-condition>) { <last-statements>

}

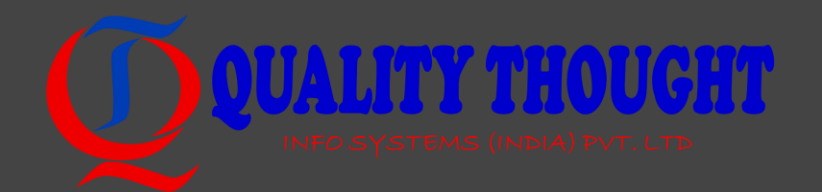

```
Loops
foreach (<element> in <collection>) { 
  <body-statements>
} 
for (<intial>; <exit condition>; <repeat>){ 
  <body-statements>
} 
while (<condition>) { 
  <body-statements>
}
```
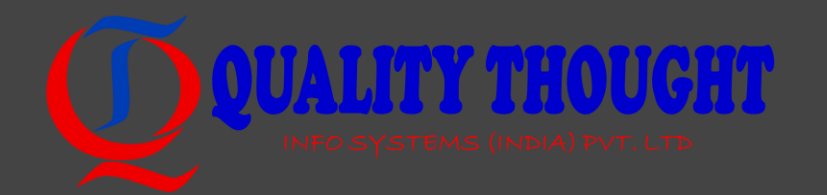